ОКП 42 2953

# **УСТРОЙСТВО ЦИФРОВОЙ ИНДИКАЦИИ**

# **ВС5122**

**Инструкция по эксплуатации**

**3ПД.670.205ИЭ**

#### **ВВЕДЕНИЕ**

Настоящая инструкция по эксплуатации (в дальнейшем - ИЭ) содержит сведения, необходимые для правильной эксплуатации, установки, подготовки к работе и обеспечения порядка работы, технического обслуживания, проверки технического состояния, определения и устранения возможных неисправностей, соблюдения правил хранения, транспортирования и упаковки устройства цифровой индикации ВС5122 (в дальнейшем - УЦИ).

УЦИ представляет собой интегрированную микропроцессорную систему, обеспечивающую измерение числа оборотов испытуемого шлифовального круга с помощью первичных измерительных преобразователей, управления процессом испытания шлифовального круга и используется в качестве специализированного вспомогательного комплектующего изделия в системах автоматического или полуавтоматического контроля (индикации) числа оборотов, регулирования и управления.

При эксплуатации УЦИ необходимо пользоваться ИЭ и паспортом 3.670.205ПС.

#### **1. ОБЩИЕ УКАЗАНИЯ**

1.1. УЦИ сохраняют свои параметры в процессе воздействия на них климатических факторов при эксплуатации:

для УЦИ климатического исполнения УХЛ4 - в условиях умеренного климата в закрытых отапливаемых или охлаждаемых и вентилируемых производственных помещениях при температуре окружающего воздуха в рабочих условиях применения - от 1 до 35 С, и в предельных рабочих условиях применения - от 1 до 40 С, при верхнем значении относительной влажности воздуха 80% при температуре 25 С и относительном давлении от 84,0 до 106,7 кPa (от 630 до 800 mm Hg);

для УЦИ климатического исполнения ТС4.1 - в условиях сухого тропического климата в помещениях с кондиционированным или частично кондиционированным воздухом при температуре окружающего воздуха в рабочих условиях применения - от 10 до 25 С, а в предельных рабочих условиях применения - от 1 до 40 С, при верхнем значении относительной влажности воздуха 80% при температуре 25 С и относительном давлении от 84,0 до 106,7 кPa (от 630 до 800 mm Hg).

1.2. УЦИ выдерживают вибрацию в диапазоне частот от 0,5 до 60 Hz с ускорением до 1,0 g.

1.3. После пребывания УЦИ в условиях повышенной влажности или низких температур необходимо перед распаковкой выдержать УЦИ в транспортной таре в течение не менее 24 h в условиях, указанных в п.1.1.

1.4. Перед распаковкой УЦИ необходимо проверить целостность и маркировку тары. В случае повреждения тары при транспортировании получатель составляет акт и предъявляет претензии транспортной организации.

1.5. Распаковку и расконсервацию УЦИ проводить с минимальными повреждениями транспортной тары с учетом возможного дальнейшего хранения или транспортирования УЦИ в составе станка.

В случае повторного использования поврежденные средства упаковки и консервации должны быть восстановлены.

### **2. УКАЗАНИЯ МЕР БЕЗОПАСНОСТИ**

2.1. Место эксплуатации УЦИ должно иметь надежное заземление в соответствии с ГОСТ 26642.

Требования к защитному заземлению УЦИ - по ГОСТ 12.1.038-82. Контакт 3 соединителя "X1" УЦИ, соединить с шиной заземления проводником с сопротивлением не более 0,1 Ом.

**КАТЕГОРИЧЕСКИ ЗАПРЕЩАЕТСЯ** подключение УЦИ к сети без предварительного заземления. Заземление УЦИ должно выполняться в соответствии с требованиями ГОСТ 12.2.007.0.

2.2. При ремонте УЦИ необходимо соблюдать следующие меры предосторожности: все манипуляции с узлами ( проверку электрических цепей, пайку, замену элементов ) проводить при выключeнном напряжении электропитающей сети; при включении УЦИ остерегайтесь прикосновения к цепям сетевого электропитания.

2.3. При работе с УЦИ и их ремонте обслуживающий персонал должен соблюдать требования по технической эксплуатации и технике безопасности при эксплуатации электроизмерительных приборов, установленные правилами Госэнергонадзора ,

ГОСТ 12.4.019 и ГОСТ 12.2.009.

2.4. При ремонте УЦИ необходимо соблюдать требования по защите полупроводниковых элементов от статического электричества согласно ОСТ 11 074.062 "Микросхемы интегральные и приборы полупроводниковые. Требования и методы защиты от статического электричества в условиях производства и применения".

2.5. При проверке электрических цепей, содержащих интегральные схемы (ИС), внешние постоянные напряжения, прикладываемые между двумя любыми выводами ИС, не должны превышать 0,3 V, а ток - 0,4 mA.

### **3. УСТРОЙСТВО И АРХИТЕКТУРА**

3.1. Конструктивно УЦИ состоит из двух блоков - пульта управления со степенью защиты IP54 по лицевой панели и IP20 - по корпусу и контроллерного блока со степенью защиты IP20 по ГОСТ 14254.

Пульт управления и блок связанны между собой с помощью интерфейсного канала.

Пульт управления обеспечивает оперативное программирование режимов и параметров, измерение и индикацию текущего значения скорости вращения, индикацию состояния технологического процесса испытания.

Контроллерный блок обеспечивает электропитание УЦИ, обработку входных дискретных сигналов с исполнительных механизмов, а также формирование выходных команд управления.

3.2. На лицевой панели пульта управления УЦИ (см.рис.3.1) расположены клавиатура, двухстрочное жидкокристаллическое индикаторное табло (в дальнейшем ЖКИ) оперативной информации состояния УЦИ, светодиодное индикаторное табло (в дальнейшем - ИТ) текущего значения отсчета, кнопка пуска цикла испытаний **"ПУСК"** с индикацией режима, кнопка принудительного останова цикла испытаний **"СТОП"**, кнопка аварийного останова, индикаторная лампа аварийного режима **"АВАРИЯ"**, индикаторная лампа включения сетевого электропитания **"СЕТЬ"**.

Назначение клавиш клавиатуры и их сокращенные названия применяемые далее по тексту приведены в табл.3.1.

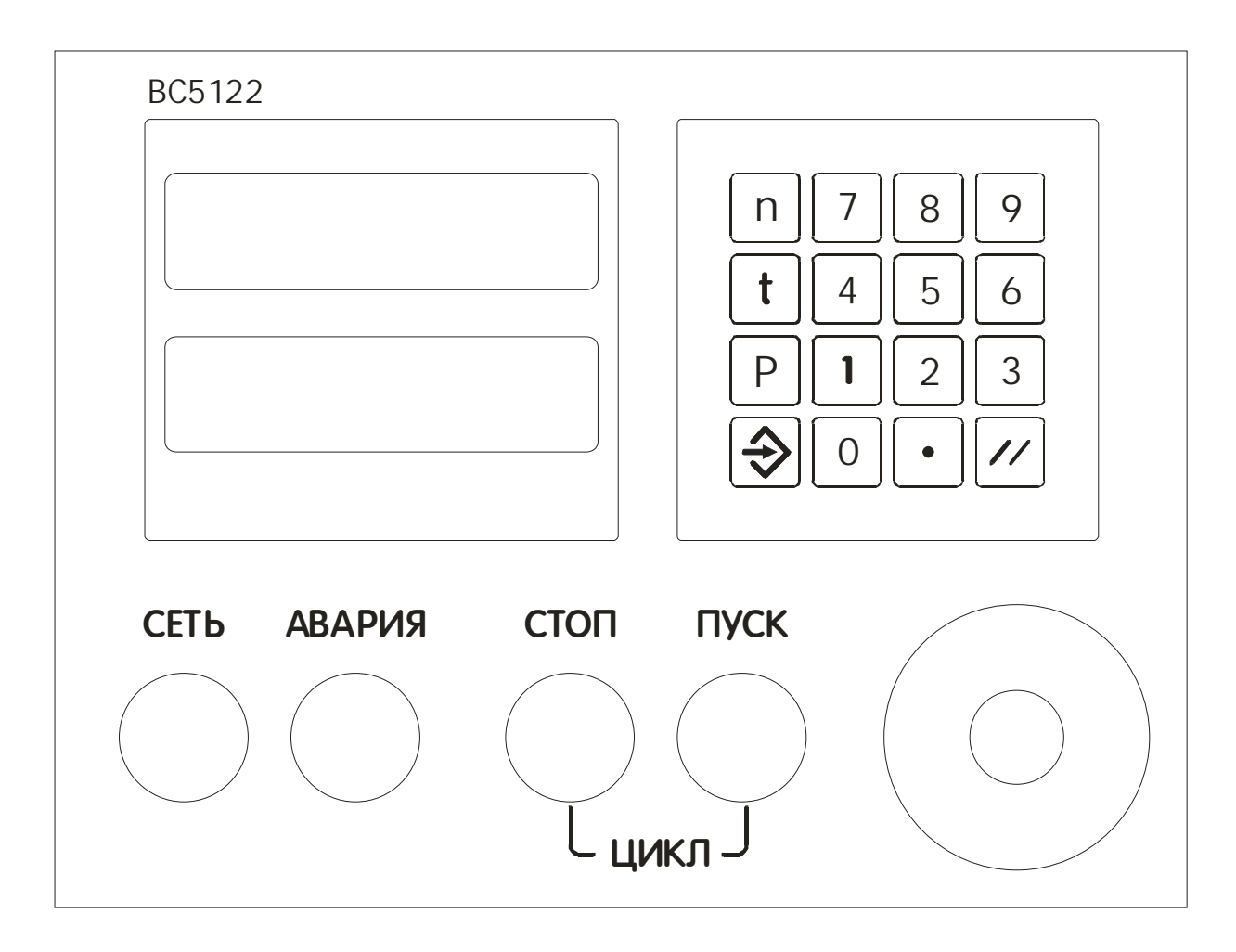

Лицевая панель пульта управления УЦИ

Рис.3.1.

3.3. На контроллерном блоке УЦИ расположены:

соединитель "Х1" для подключения кабеля сетевого электропитания;

соединитель "Х2" для подключения входных команд Z1..Z8;

соединитель "ХЗ" для подключения выходных команд Y1..Y8;

соединитель "Х4" для подключения привода (аналоговый выход -напряжение минус  $10 - \text{плюс } 10 \text{ V}$ );

соединитель "Х5" для подключения контроллерного блока к пульту управления; Сетевой предохранитель расположен на плате контроллерного блока.

### Таблица 3.1

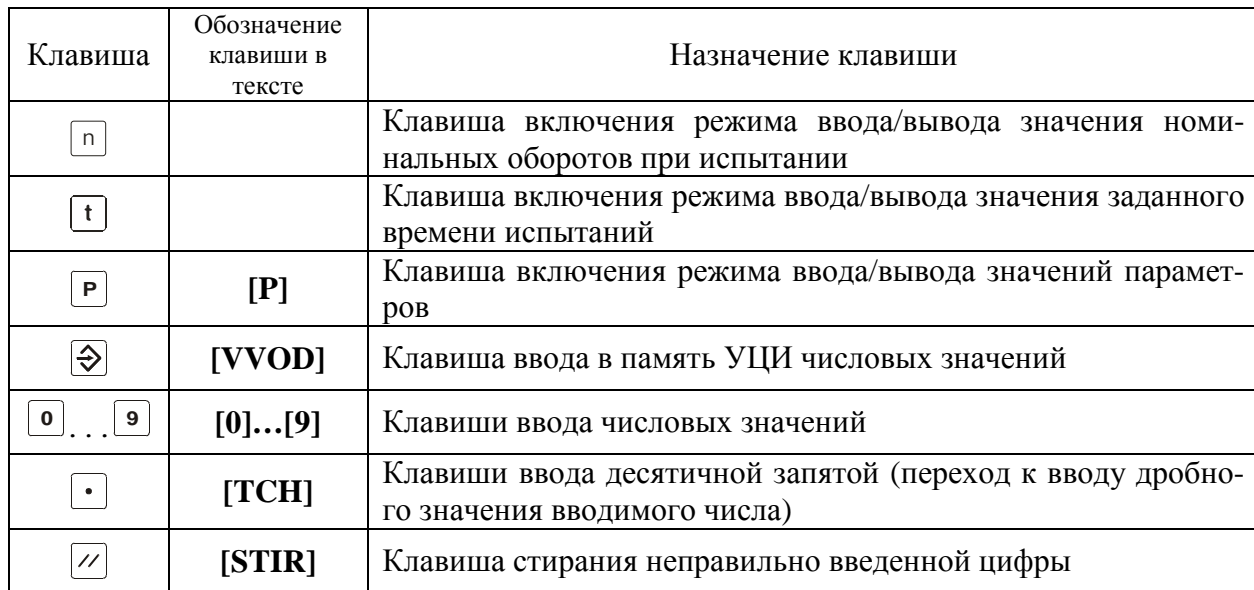

3.4. Габаритный чертеж и установочные размеры контроллерного блока приведены на рис.3.2, а пульта управления - на рис.3.3. Чертеж разметки для крепления пульта управления приведен на рис.3.4

3.4. Аппаратно-функциональная архитектура УЦИ представлена на рис.3.5.

# Габаритный чертеж и установочные размеры контроллерного блока

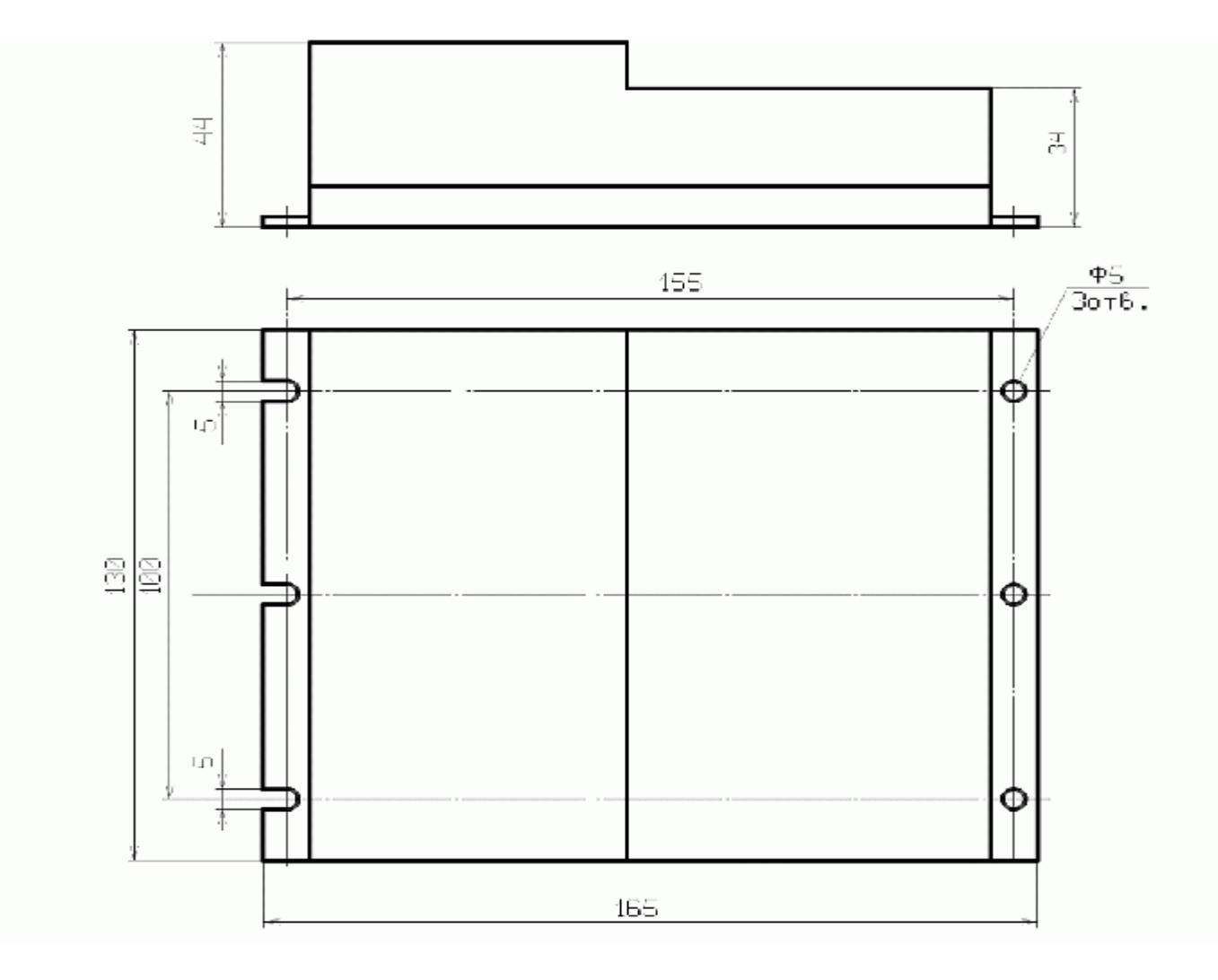

Рис.3.2

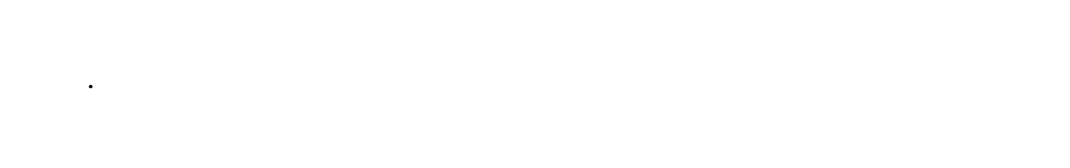

# Габаритный чертеж и установочные размеры пульта управления

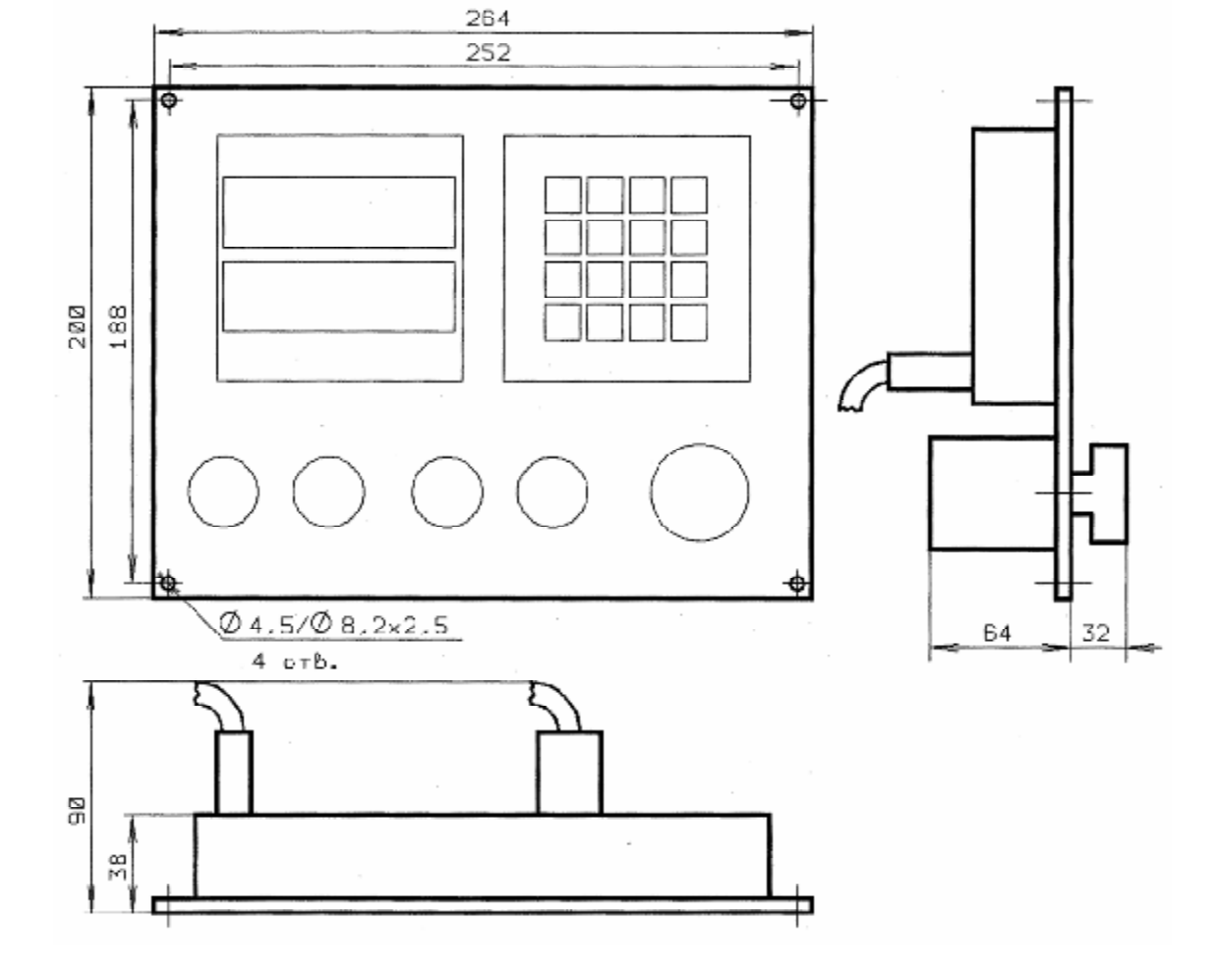

Рис.3.3

# Разметка для крепления пульта управления

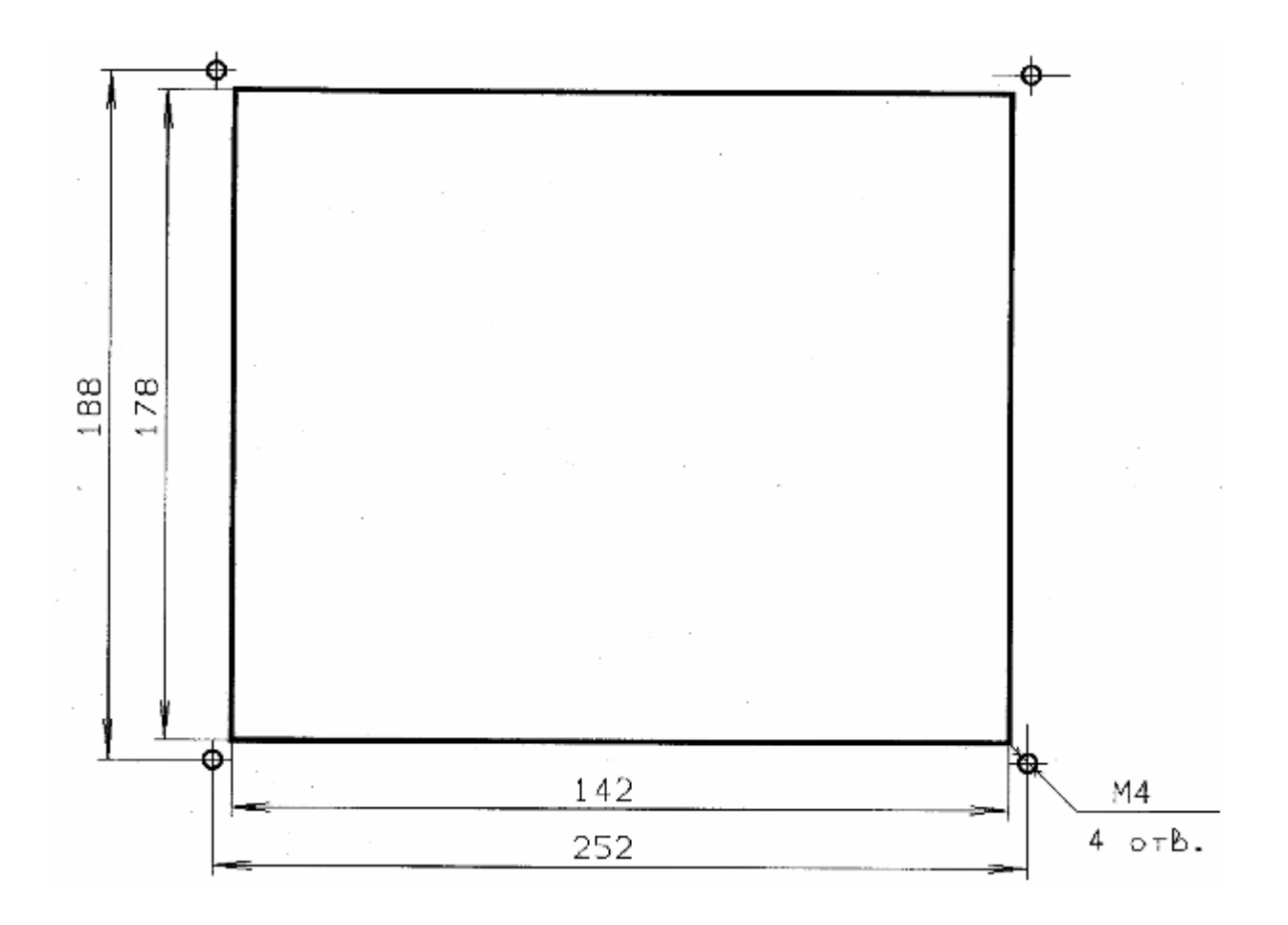

Рис.3.4

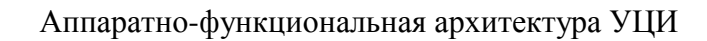

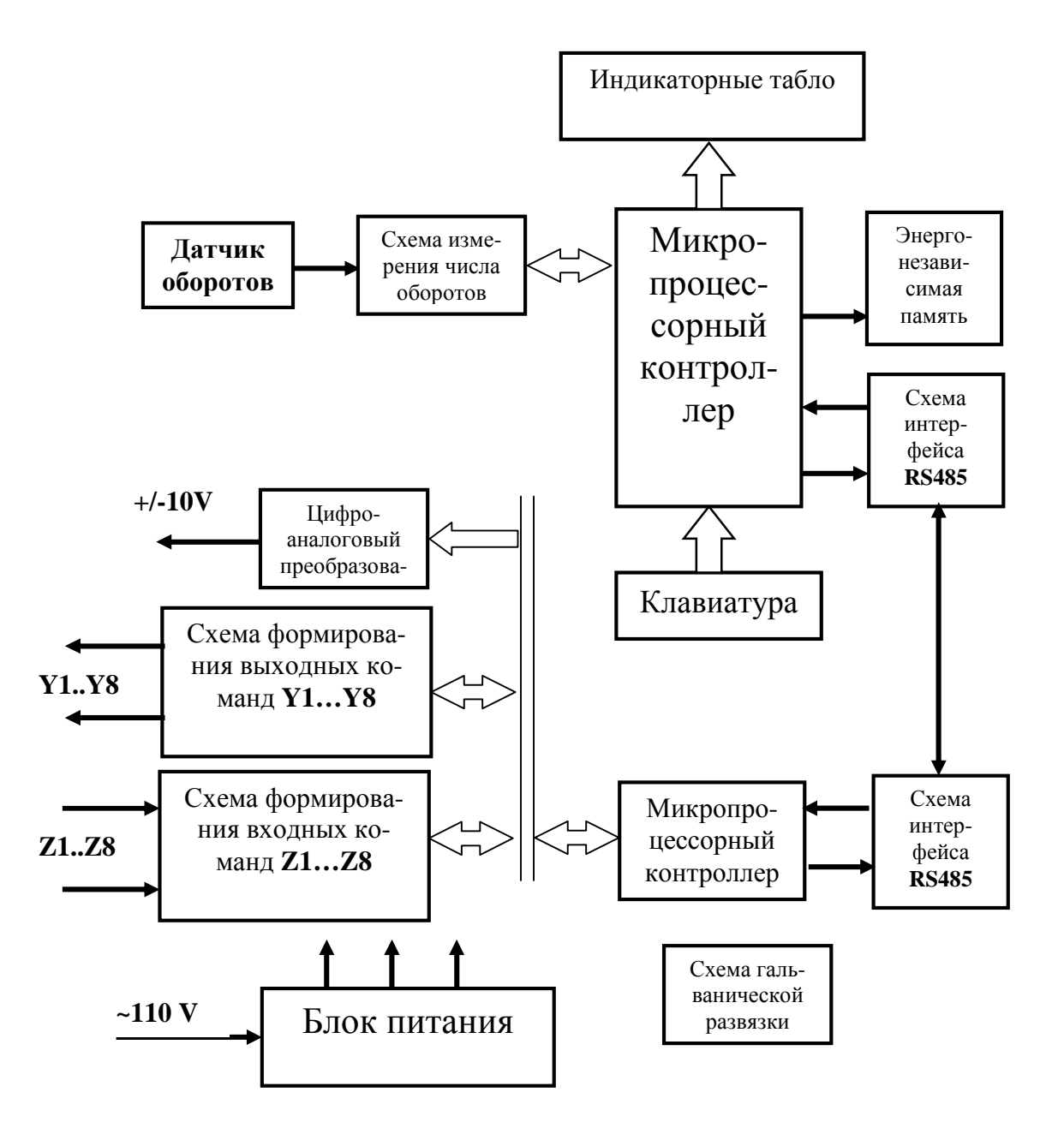

Рис.3.5

#### **4.ПОРЯДОК УСТАНОВКИ**

4.1. При установке УЦИ в закрытый объем, например, в шкаф станочной электроавтоматики, температура окружающего воздуха в непосредственной близости от корпуса УЦИ не должна превышать 40 С. В случае превышения указанной температуры должен быть предусмотрен принудительный обдув УЦИ.

4.2. Размещение и монтаж элементов ИП, сопрягаемых с УЦИ, на объектах эксплуатации проводить с соблюдением требований соответствующих инструкций и рекомендаций, разработанных изготовителем этих ИП.

4.3. Подключить датчик оборотов к соединителю "X6" пульта управления УЦИ (вилка РС-4).

Обозначения и наименования сигналов на контактах указанного соединителя приведена в табл.4.1.

#### Таблица 4.1

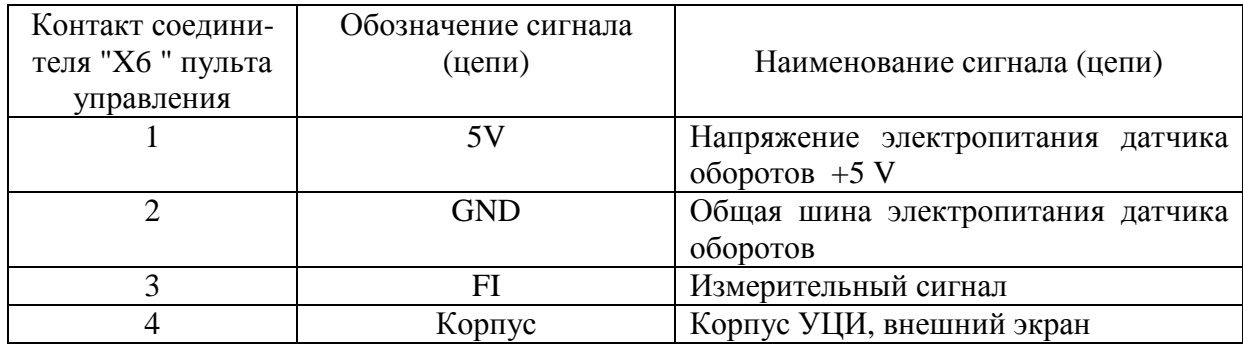

4.5. Подключить к соединителю "X2" контроллерного блока УЦИ (вилка MSTB 2.5/10-STF) кабель входных команд. Обозначения и наименования сигналов на контактах указанного соединителя приведены в табл.4.2. Признаком наличия входных команд Z1-Z8 является подача напряжения от 20 до 28 V внешнего источника электропитания электроавтоматики станка на соответствующий вход. При этом общая шина ("минус") внешнего источника электропитания должна быть подключена к контактам 1 и 10 соединителей "X2" УЦИ.

Ток, протекающий через замкнутые контакты внешнего переключателя, не превышает 10 mA при напряжении внешнего источника электропитания 28 V.

Пример схемы подключения внешних входных команд к УЦИ, приведен на рис.4.3.

#### 3.670.205ИЭ стр. 12

Таблица 4.2

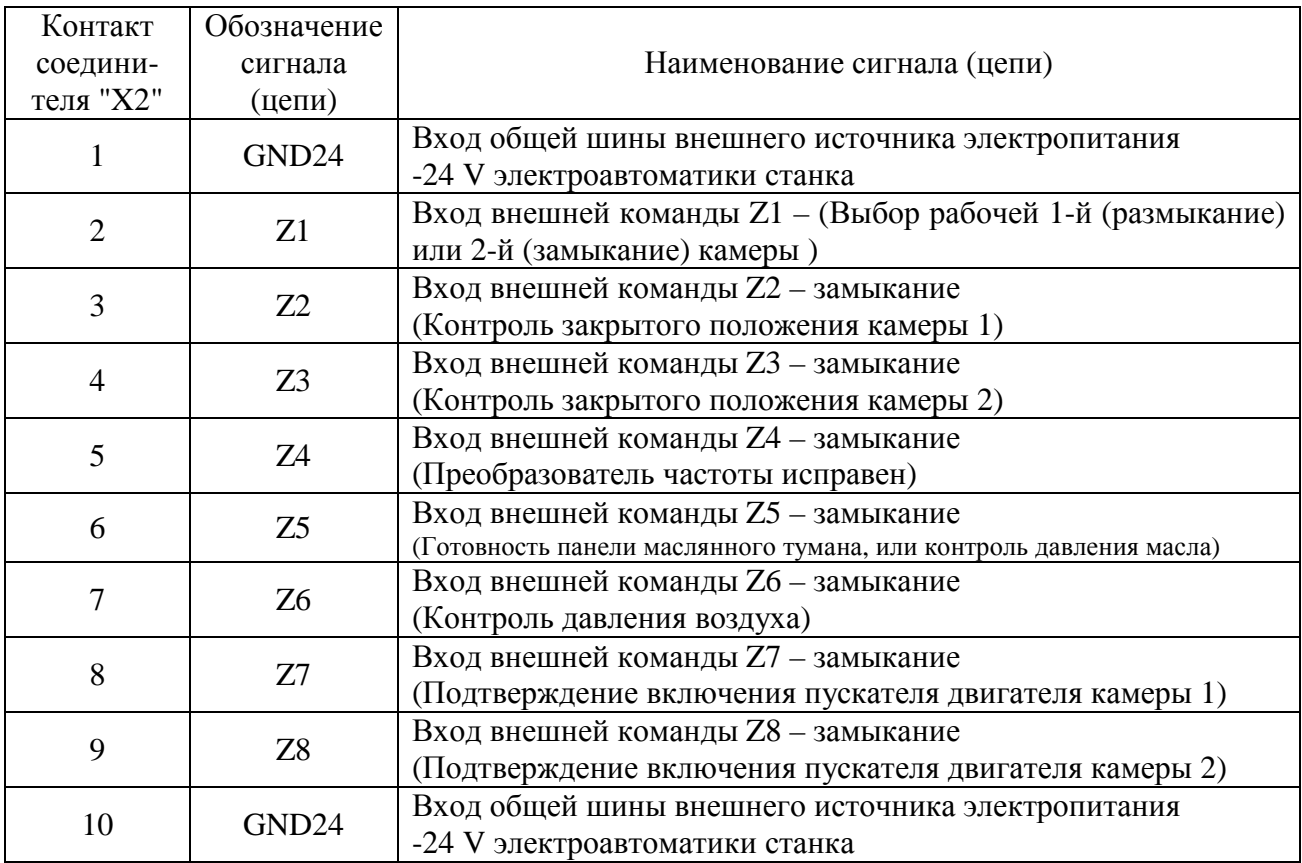

Пример схемы подключения внешних входных команд к УЦИ

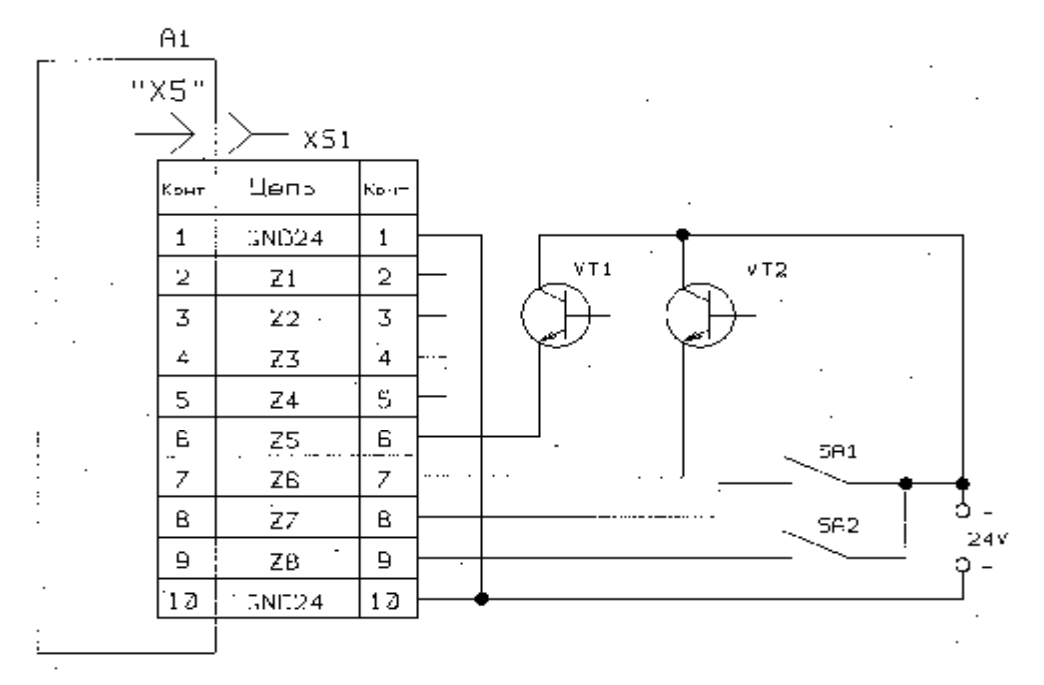

П1 - устройство цифровой индикации

1591, SA2 - Внецние "дыхие кантайты" Входных команд

VII, VI2 - Внешнию троизисторные ключи Ехейных каманд

 $X\overline{S}1$  – вавдинитель из камплента ВИП

 $\overline{a}$ 

4.6. Подключить к соединителю "X3" контроллерного блока УЦИ (вилка MSTB 2.5/10-STF) кабель выходных команд. Обозначения и наименования сигналов на контактах соединителя "X3" приведены в табл.4.5. Признаком наличия выходных команд Y1…Y8 является замкнутое состояние контактов электромагнитного реле.

Коммутируемое реле УЦИ значение постоянного тока - до 1000 mA при напряжении внешнего источника электропитания от 20 до 30 V или значение переменного тока - до 1000 mA при напряжении внешнего источника электропитания до 250 V. При этом коммутируемая мощность не должна превышать 125 VAC.

Таблица 4.5

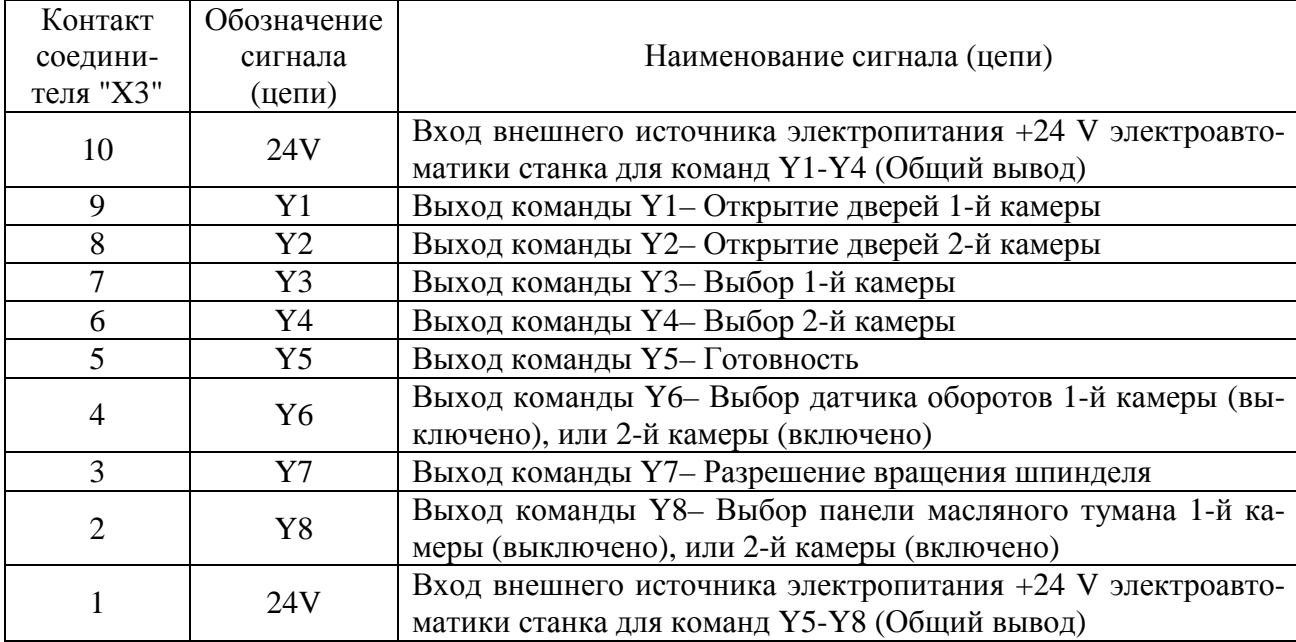

Кабели для подсоединения УЦИ к исполнительным механизмам станка изготавливаются потребителем. Необходимые для изготовления кабелей соединители входят в комплект поставки УЦИ.

4.7. Подключить к соединителю "X1" контроллерного блока УЦИ (вилка MSTB 2.5/3-STF) кабель сетевого электропитания. Обозначения и наименования сигналов на контактах соединителя "X1" приведены в табл.4.7. Контакт 3 соединителя "X1", соединить с общей шиной заземления в месте подключения УЦИ к электропитающей сети.

#### Таблица 4.7

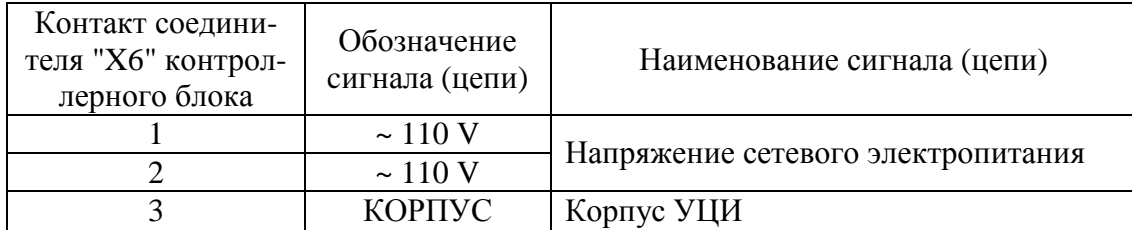

4.8. Соединить при помощи кабеля из комплекта ЗИП пульт управления с контроллерным блоком. Кабель подключать к соединителю "X1" пульта управления и соединителю "X5" контроллерного блока. Обозначения и наименования сигналов на контактах указанных соединителей (вилка DB-9M) приведены в табл.4.8.

Схема кабеля связи между пультом управления и контроллерным блоком приведена на рис.4.5.

Таблица 4.8

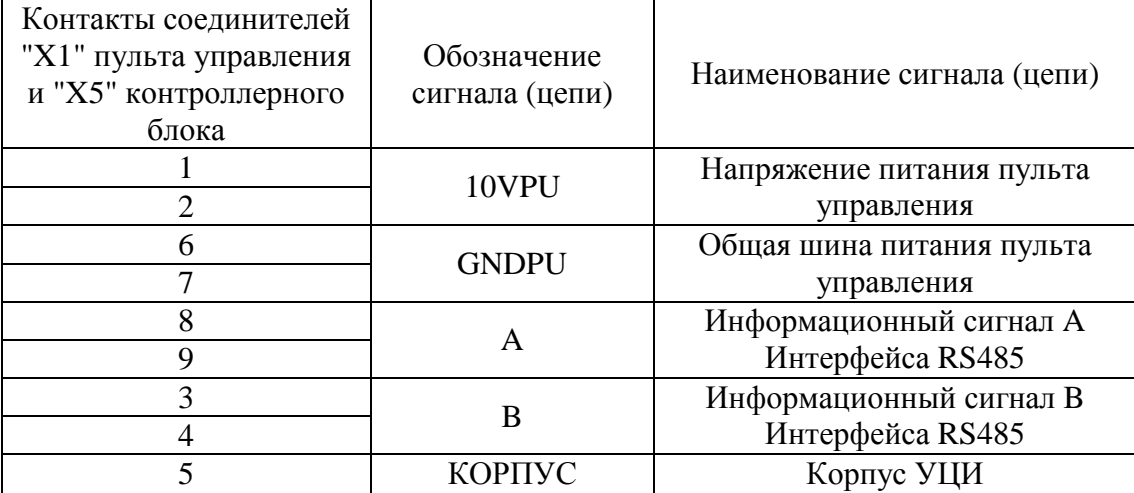

Схема кабеля связи между пультом управления и контроллерным блоком

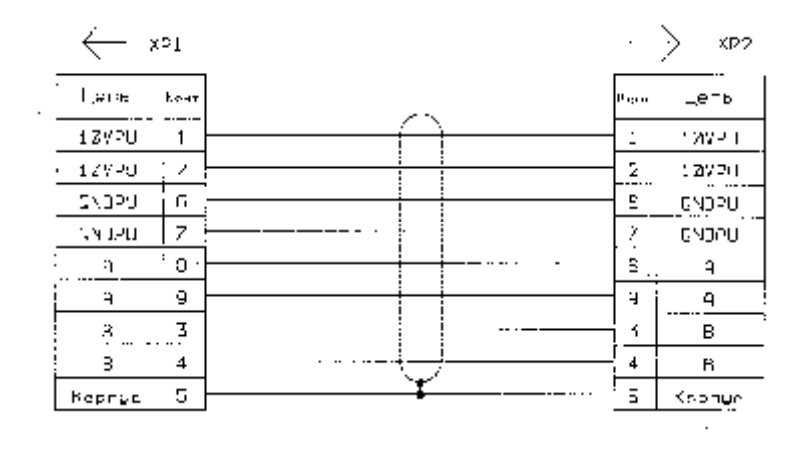

XP1, XP2 - Swike D-Sub 29 87 209 5424 /FARTING/  $+105$   $9$   $^{\circ}$  :

Бид на Визнеч DE-91 от отпрове постояки

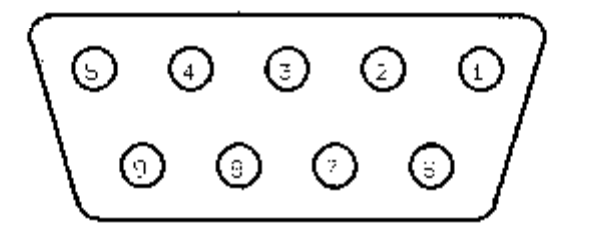

Рис.4.5.

4.9. Подключить к соединителю "X4" УЦИ (вилка MSTB 2.5/3-ST) кабель от привода. Обозначения и наименования сигналов на контактах соединителя "X4" приведены в табл.4.9.

#### Таблица 4.9

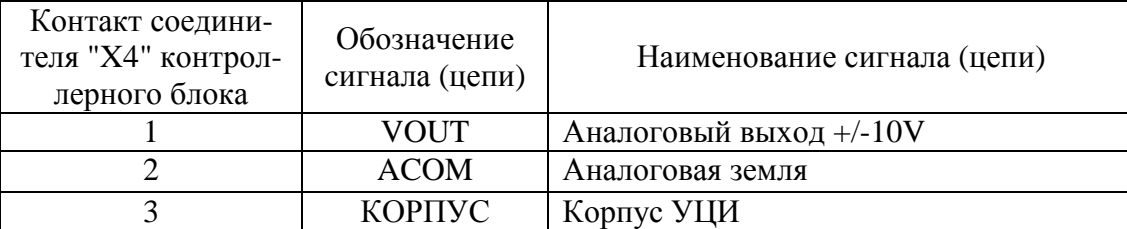

4.10. Подключить к соединителю "X3" пульта управления УЦИ (вилка MSTB 2.5/3- STF) кабель от внешнего источника электропитания +24 V электроавтоматики станка. Обозначения и наименования сигналов на контактах соединителя "X3" пульта управления приведены в табл.4.10.

#### Таблица 4.10

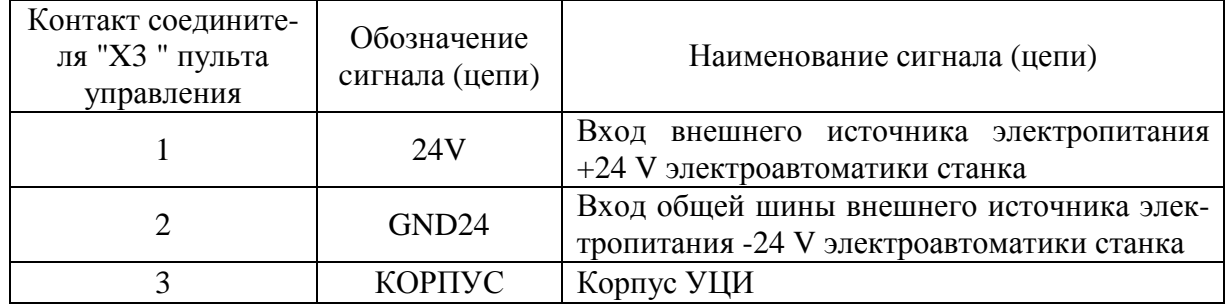

4.11. Подключить к контактам сигнальной лампы "СЕТЬ" пульта управления УЦИ кабель от внешнего источника электропитания +24 V электроавтоматики станка.

4.12. Подключить к нормально замкнутым контактам клавиши аварийного останова (грибок) пульта управления УЦИ кабель от схемы электроавтоматики станка.

4.13. Электрические связи от УЦИ к датчику оборотов и станку выполнять отдельно от прочих силовых и сигнальных связей станка и прокладывать в металлических трубах, металлорукавах или плетенке типа ПЛМ.

4.14. Коммутирующие элементы станка, обмотки и контакты реле, переключателей и т.п., связанные с входными и выходными цепями УЦИ, должны быть зашунтированы помехоподавляющими цепями.

Обмотки двигателей и других электромагнитных аппаратов, включаемых и отключаемых при работе УЦИ, должны быть также зашунтированы помехоподавляющими цепями.

Помехоподавляющие элементы должны быть подсоединены в непосредственной близости к коммутирующим элементам.

Схема подключения помехоподавляющих элементов и их номинальные значения выбираются в соответствии с ГОСТ 26642.

#### 5. КОНТРОЛЬ И ПРОГРАММИРОВАНИЕ ПАРАМЕТРОВ

5.1. Обозначения, наименования и значения параметров приведены в табл.5.1.

Параметры, обозначенные как неиспользуемые, зарезервированы для дальнейшей модификации УЦИ. Допускается контроль и программирование их, что не влияет на работу УШИ.

5.2. Контроль и программирование параметров проводится в режиме ввода-вывода параметров после ввода двузначного номера параметра.

Контроль и программирование параметров устанавливается из режима ожидания нажатием клавиши  $\left[\mathbf{P}\right]$ . При этом на ЖКИ инлицируется сообщение:

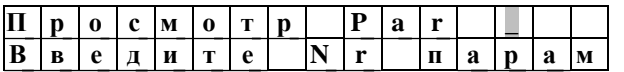

В верхней строке ЖКИ после сообщения Просмотр Раг периодически включается курсор, свидетельствующий о том, что необходимо ввести двузначный номер параметра После ввода двузначного номера параметра NN на верхней строке ЖКИ индицируется сообщение: "Просмотр Par NN ", а на нижней строке ЖКИ ранее установленное значение контролируемого параметра, хранимое в энергонезависимой памяти УЦИ, в соответствии с табл.5.1.

При вводе номера параметра, стирание последней введенной цифры номера параметра не проводится. При неправильно введенном номере параметра повторный ввод требуемого номера параметра осуществляется после нажатия клавиши  $\boxed{\text{P}}$ , то есть после повторного включения режима ввода-вывода параметров.

Если в изменении значения выбранного параметра нет необходимости, то можно перейти к контролю следующего номера параметра нажатием клавиши $\lvert \mathcal{D} \rvert$ .

Для ввода нового значения параметра необходимо набрать это значение нажатием соответствующих цифровых клавиш, после чего нажатием клавиши  $\left[ \hat{\mathcal{D}} \right]$  ввести его в энергонезависимую память. При этом УЦИ автоматически переходит к индикации значения следующего номера параметра (NN+1), хранимого в энергонезависимой памяти УШИ.

После ввода первой цифры значения параметра на верхней строке ИТ индицируется сообщение "Програм. ParNN ", с периодически включаемым символом ";" - признаком разрешения нажатия клавиши  $\left| \mathcal{D} \right|$ .

Нажатие каждой клавиши, расположенной на лицевой панели УЦИ, сопровождается звуковым сигналом.

При неправильных действиях оператора на верхнюю строку ЖКИ выводится на время  $(1.0 + (-0.2)$  s сообщение об ошибке:

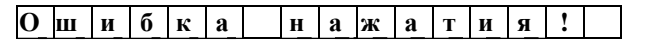

с дальнейшим автоматическим снятием этого сообщения и выдачей звукового сигнала.

При вводе значения параметра, первоначально вводится целая часть справа налево со сдвигом влево. Для перехода к вводу дробной части необходимо нажать клавишу  $\cdot$ .

Если дробная часть значения параметра (числа) равна нулю, то клавиши  $\boxed{\cdot}$  и  $\boxed{\bullet}$  в дробной части допускается не нажимать. При этом запятая и ноли в дробной части автоматически дополняются при вводе значения параметра (числа) в память УЦИ.

Если значение параметра (числа) содержит только дробную часть, то допускается нажимать только клавишу  $\lfloor \cdot \rfloor$  и соответствующие цифровые клавиши. При этом ноль в целой части автоматически вводится на ИТ УЦИ при нажатии клавиши $\lvert \bigcirc \rvert$ .

Незначащие ноли в старших разрядах значения параметра (числа) при контроле не индицируются, а при вводе значения параметра (числа) не набираются.

Неправильно введенную последнюю цифру значения параметра можно стереть нажатием клавиши $|$ // .

Отменить ввод нового значения параметра, без выхода из режима контроля и программирования параметров, можно нажатием клавиши  $\boxed{\text{P}}$ .

Отменить ввод нового значения параметра, с выходом из режима контроля и программирования параметров в режим ожидания, можно нажатием клавиши "СТОП" или тройным нажатием клавиши  $\boxed{\text{P}}$ . После первого нажатия клавиши  $\boxed{\text{P}}$  происходит возврат к контролю ранее установленного значения выбранного номера параметра, хранимого в энергонезависимой памяти УЦИ. После второго нажатия клавиши Рпроисходит возврат к началу ввода номера параметра. После третьего нажатия клавиши • происходит выход из режима контроля и программирования параметров в режим ожидания.

5.3. Программирование параметров с номерами 02...09, 11...20, 24...59, возможно только после установления доступа, разрешающего изменение в энергонезависимой памяти параметров с указанными выше номерами.

Параметры с номерами 00, 01, 10, 21...23, программируются без установления доступа, разрешающего изменение параметров в энергонезависимой памяти.

Доступ, разрешающий изменение параметров в энергонезависимой памяти, устанавливается при включении сетевого электропитания и удержания при этом одновременно на- $\mathbf{H}$   $\mathcal{D}$ , до появления на ИТ УШИ сообщения: жатыми клавиш  $|P|$ 

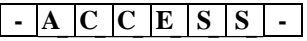

После отпускания клавиш  $\boxed{P}$  и  $\boxed{\bigcirc}$ , в УЦИ устанавливается режим ввода-вывода параметров. При этом на ЖКИ индицируется сообщение:

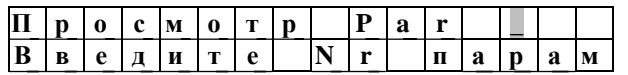

Далее необходимо ввести двузначный номер программируемого параметра и при необходимости ввести новое значение параметра в энергонезависимую память.

Если доступ, разрешающий изменение параметров в энергонезависимой памяти, не установлен, то после изменения значения параметра, и нажатии клавиши  $\bigcirc$  на верхнюю строку ЖКИ выводится на время (1,0 +/-0,2) с сообщение:

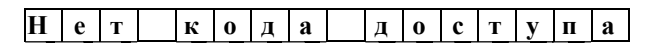

Далее сообщение автоматически снимается с выдачей звукового сигнала. При этом УЦИ автоматически переходит к индикации значения следующего номера параметра (NN+1), хранимого в энергонезависимой памяти УЦИ.

То есть, параметры без установки доступа, разрешающего изменение параметров в энергонезависимой памяти, можно контролировать но изменять нельзя.

После выхода из режима ввода-вывода параметров, доступ, разрешающий изменение параметров в энергонезависимой памяти, автоматически сбрасывается.

После перепрограммирования параметров рекомендуется провести перезапуск УЦИ.

Внимание: Параметр с номером 09, определяющий максимально допустимые обороты на данном типе станка, устанавливается изготовителем станка. Доступ, разрешающий изменение параметра с номером 09 в энергонезависимой памяти, определяется изготовителем станка.

## Таблица 5.1

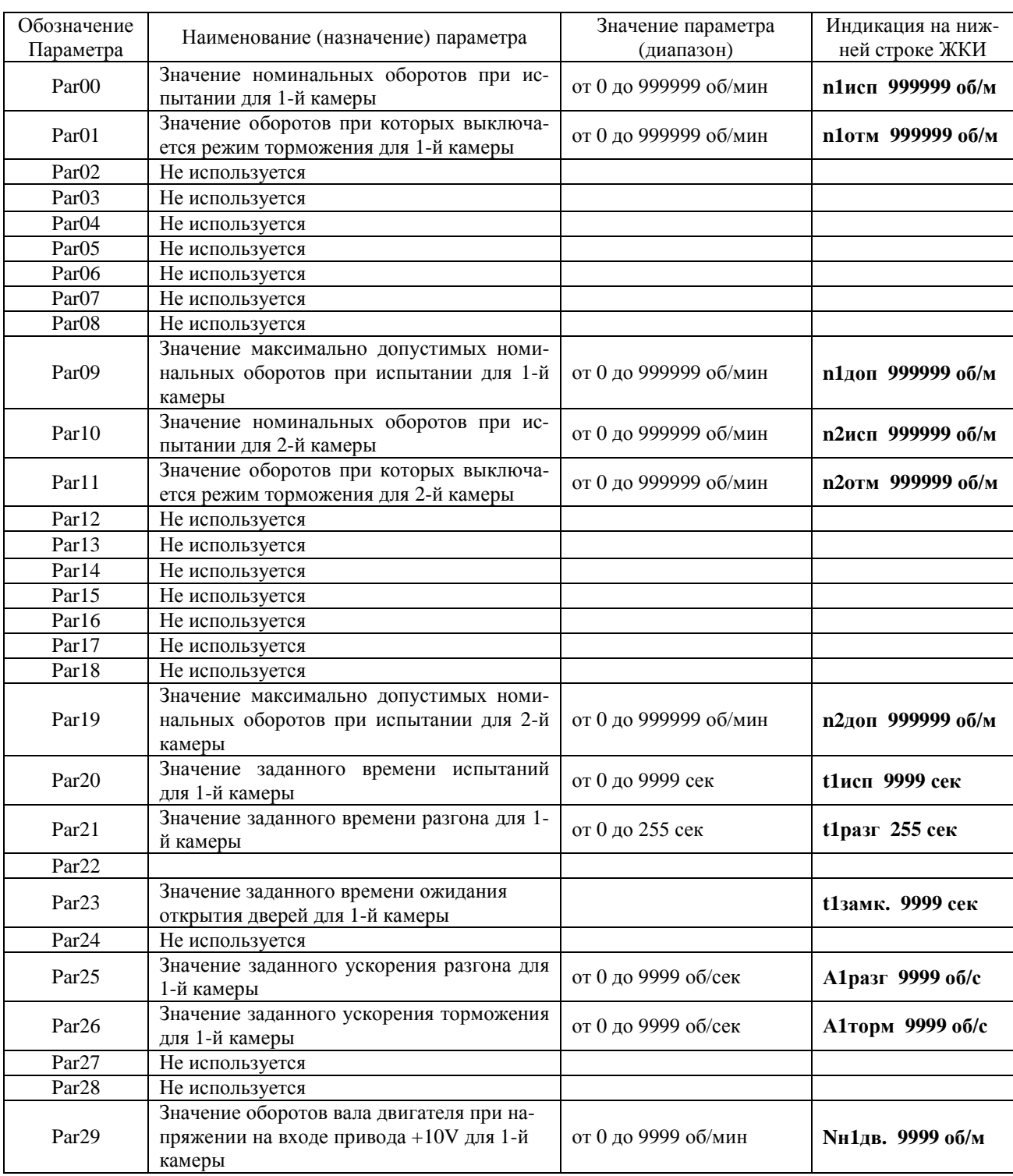

## Таблица 5.1

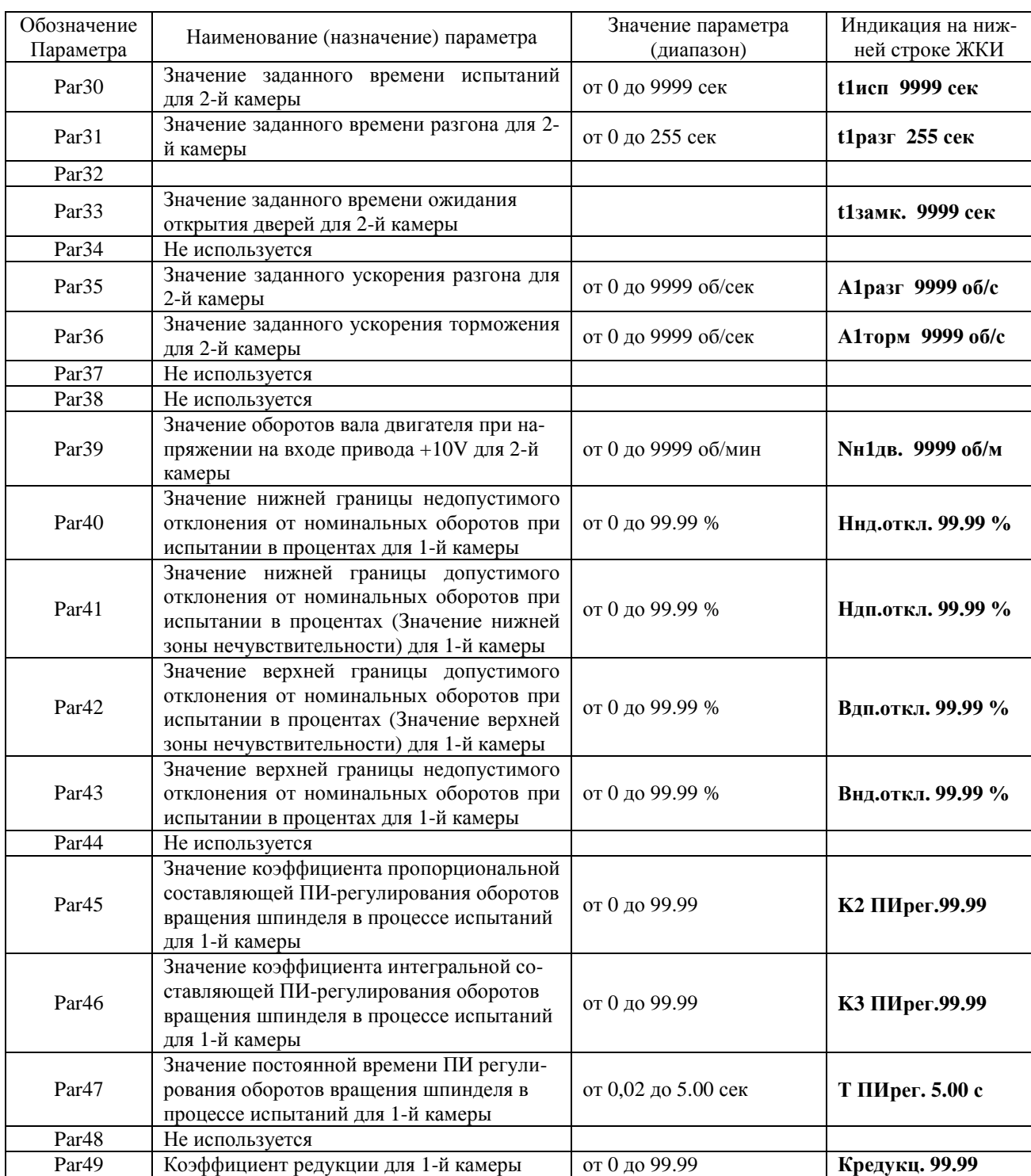

# Продолжение табл. 5.1

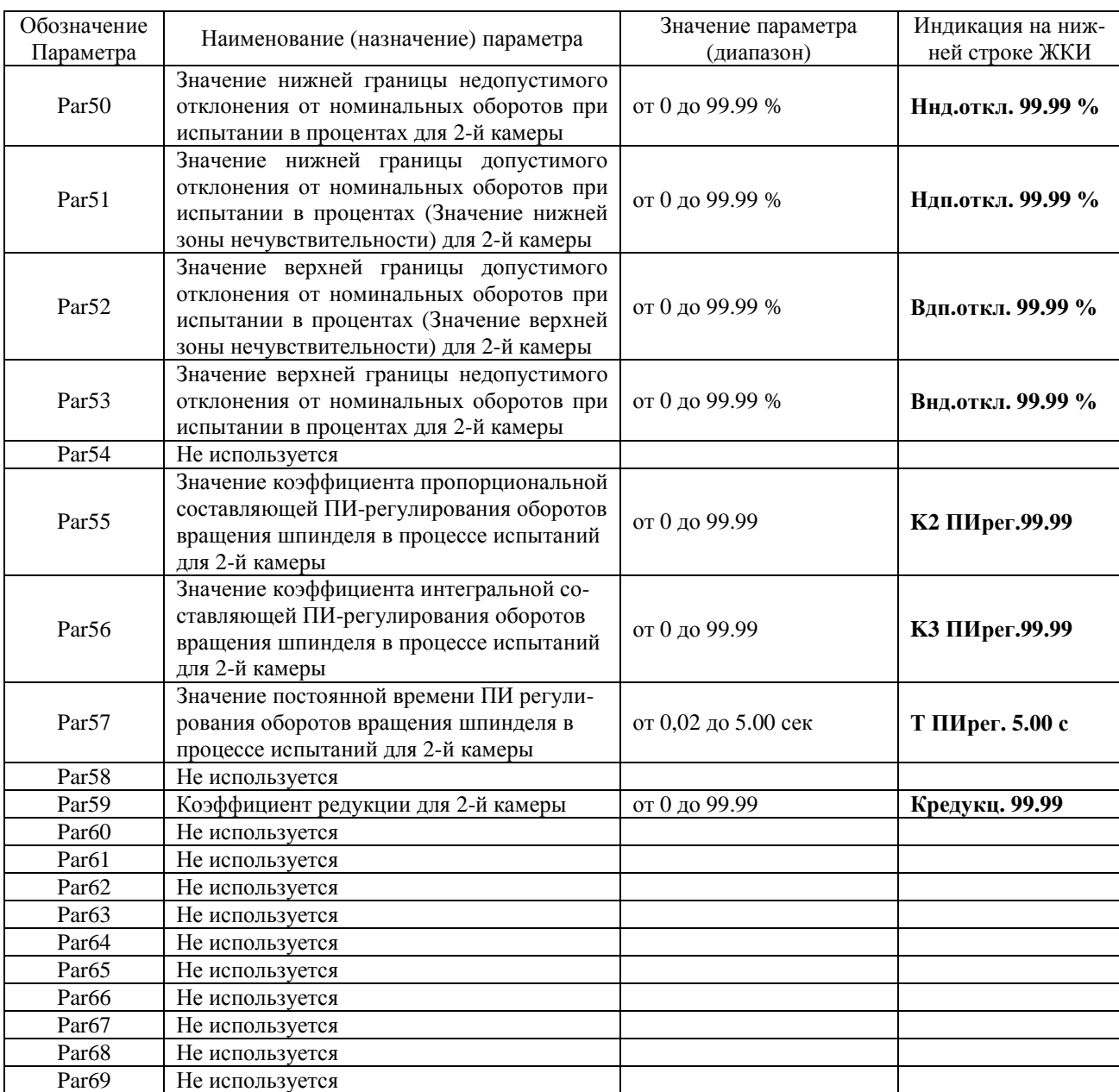

# Продолжение табл. 5.1

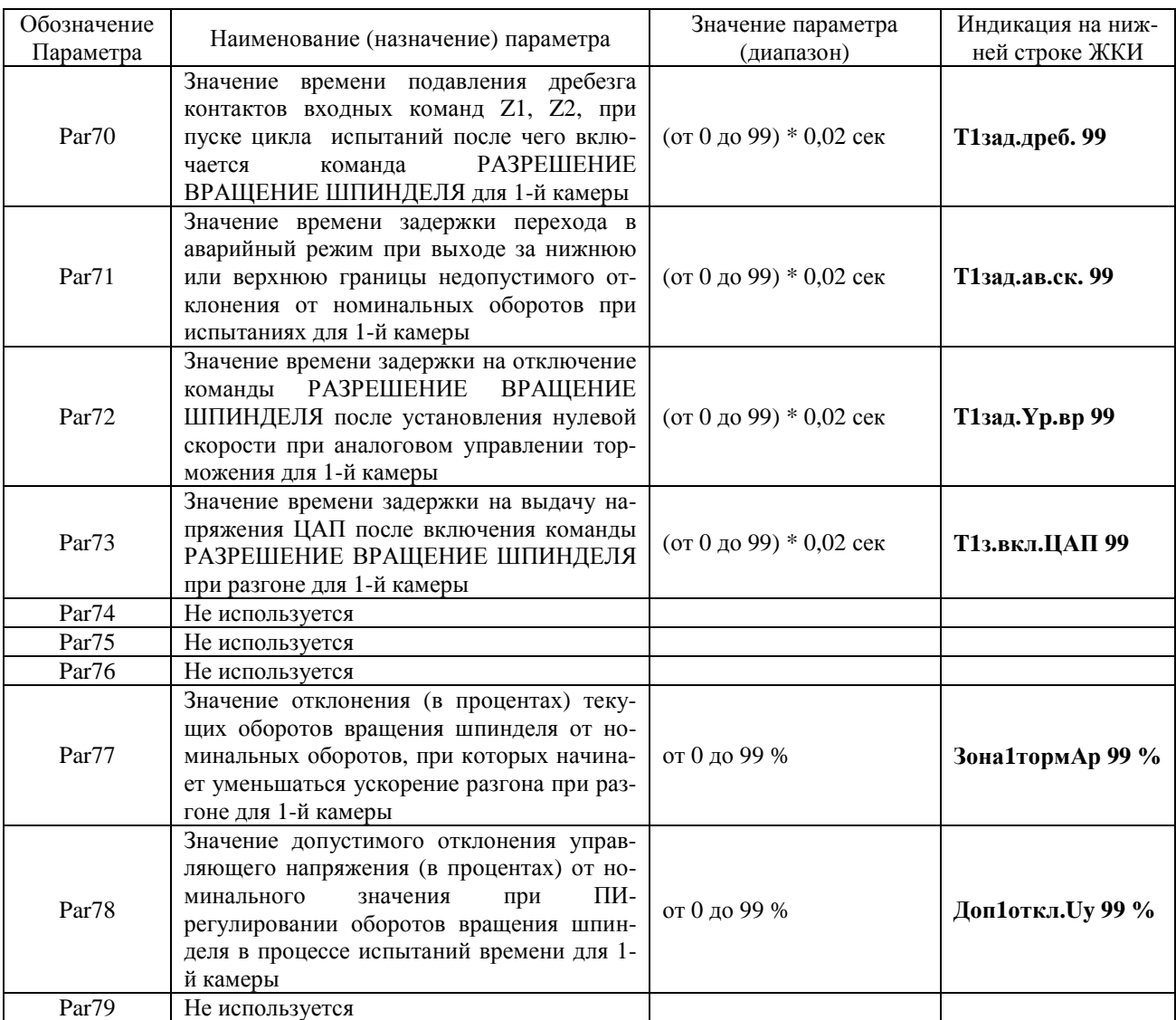

# Продолжение табл. 5.1

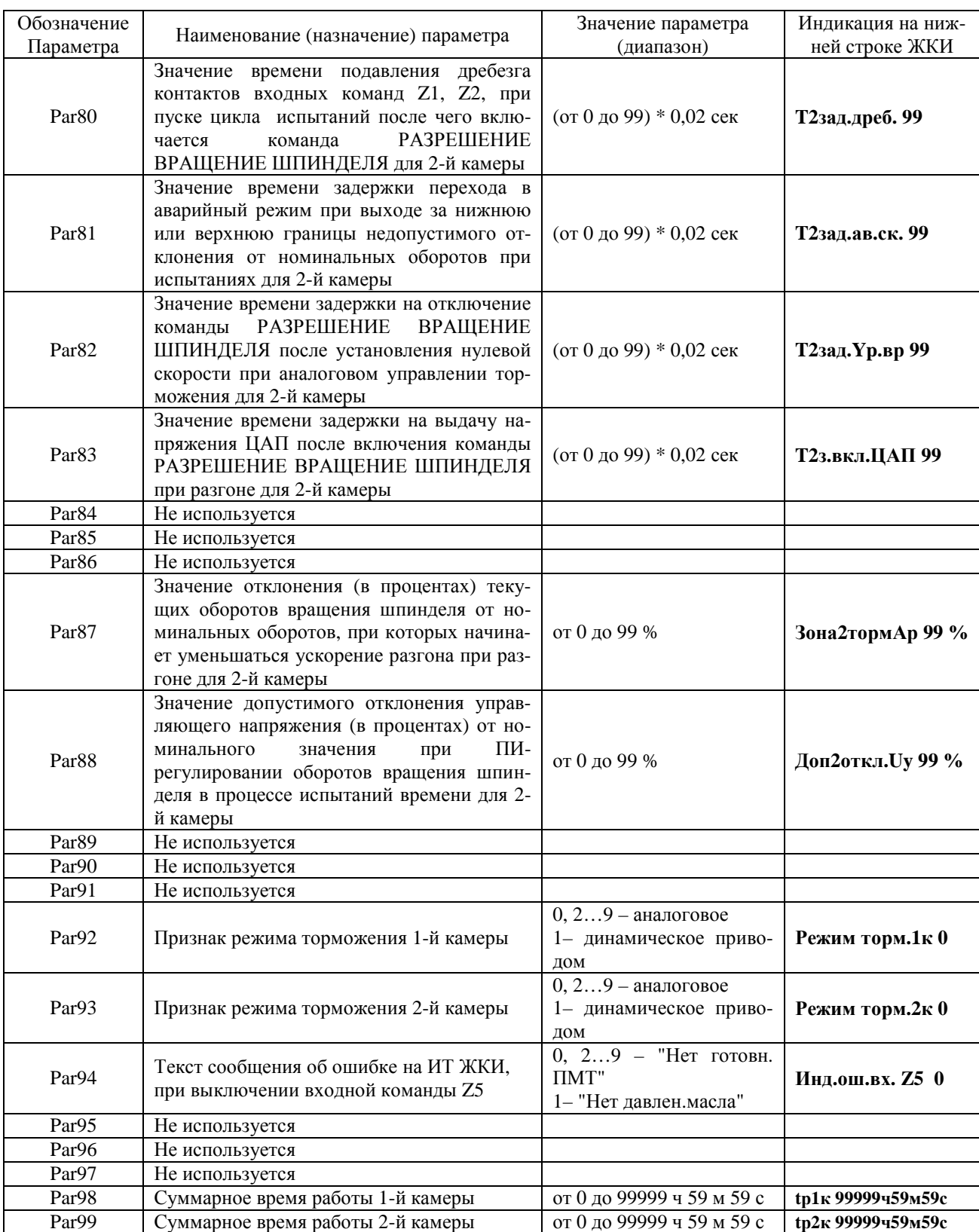

### 6. ПОДГОТОВКА К РАБОТЕ И ПОРЯДОК РАБОТЫ

6.1. Проверить наличие, соответствие номинальному току (согласно маркировке) и исправность сетевого предохранителя УЦИ.

Предохранитель расположен под зашитной крышкой контроллерного блока. Замену предохранителя проводить при выключенном сетевом электропитании УЦИ.

6.2. В соответствии с разделом 5 настоящей инструкции, установить требуемые значения параметров.

6.3. После включения сетевого электропитания УЦИ происходит тестирование ЖКИ.

При этом на ЖКИ индицируется сообщение:

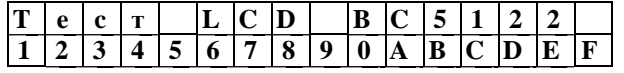

Далее происходит установление связи между пультом управления и контроллерным блоком. Если связь отсутствует, то на ЖКИ индицируется сообщение:

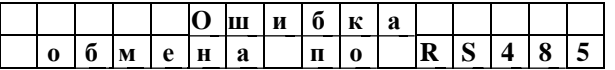

6.3. После установления обмена между пультом управления и контроллерным блоком УЦИ переходит в режим ожидания. Включается выходная команда ҮЗ (Открытие дверей) которая разблокирует замок испытательной камеры.

На ИТ УЦИ индицируется текущее число оборотов ротора на который крепится испытуемый круг, а на ЖКИ индицируется сообщение:

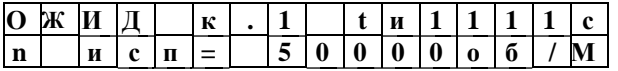

#### Где:

1111 - значение заданного времени испытаний в секундах (значение параметра Par $10$ );

50000 - значение номинальных оборотов при испытаниях в оборотах за минуту (значение параметра Par00).

6.4. Для задания нового значения номинальных оборотов при испытаниях, необходимо нажать клавишу n.

После нажатие клавиши  $\boxed{n}$  на ЖКИ индицируется сообщение:

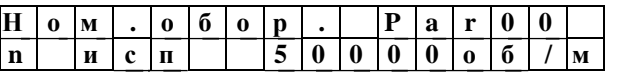

Порядок формирования значения номинальных оборотов при испытаниях (нажатие цифровых клавиш и клавиш  $\left[\cdot\right]$ ,  $\left[\alpha\right]$ ) аналогичен порядку формирования полноразрядного значения параметра в режиме ввода/вывода параметров.

После ввода в память значения номинальных оборотов при испытаниях (нажатие клавиши  $\left\lfloor \frac{1}{2} \right\rfloor$ ) в УЦИ автоматически устанавливается режим ожидания.

Задать новое значение номинальных оборотов при испытаниях можно также путем перепрограммирования значения параметра Par00 (для 1-й камеры) или Par10 (для 2-й камеры).

**Внимание:** Параметры Par09 и Par19, определяющие максимально допустимые обороты на данном типе станка для 1-й и 2-й камер соответственно, устанавливаются изготовителем станка. При вводе нового значения номинальных оборотов при испытаниях больше чем максимально допустимые обороты на данном типе станка (значение параметра Par09 (для 1-й камеры) или Par19 (для 2-й камеры)), то при нажатии клавиши  $\left[ \frac{1}{2} \right]$  на ЖКИ установятся номинальные обороты при испытаниях, равные максимально допустимым оборотам.

6.5. Для задания нового значения заданного времени испытаний, необходимо нажать клавишу $\lfloor t \rfloor$ .

После нажатие клавиши  $\boxed{t}$  на ЖКИ индицируется сообщение:

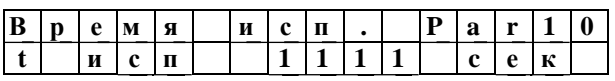

Порядок формирования значения заданного времени испытаний (нажатие цифровых клавиш и клавиш  $\Box$ ,  $\Box$ ) аналогичен порядку формирования полноразрядного значения параметра в режиме ввода/вывода параметров.

После ввода в память значения заданного времени испытаний (нажатие клавиши  $\circled$ ) в УЦИ автоматически устанавливается режим ожидания.

Задать новое значение заданного времени испытаний можно также путем перепрограммирования значения параметра Par20 (для 1-й камеры) или Par30 (для 2-й камеры).

6.6. Для проведения испытаний, необходимо установить испытываемый шлифовальный круг на ротор, закрыть испытательную камеру и нажать клавишу **"ПУСК"**.

При наличии внешних входных команд Z1, Z2, и корректности установки параметров Par20…Par23 выключается выходная команда Y3 (Открытие дверей) которая блокирует замок испытательной камеры, включается выходная команда Y7 (Разрешение вращения шпинделя), включается индикаторная лампа на клавише **"ПУСК",** а на ЖКИ индицируется сообщение:

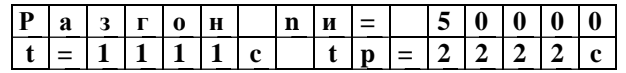

Где:

**nи =50000** - значение номинальных оборотов при испытаниях в оборотах за минуту (значение параметра Par00);

**t=1111c** -. значение текущего времени разгона в секундах;

**tp=2222c** -. значение заданного времени разгона в секундах (значение параметра Par11)

При отсутствии одной из внешних входных команд Z1, Z2, или некорректно установленных параметров Par20…Par23, на верхней строке ЖКИ индицируется сообщение:

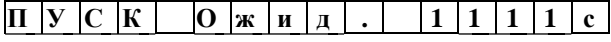

Где:

**1111c** -. значение текущего времени после нажатия клавиши **"ПУСК"** в секундах.

Если отсутствует внешняя входная команда Z1 (Контроль закрытого положения) на нижней строке ЖКИ индицируется сообщение:

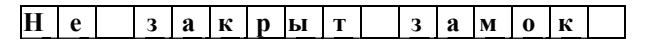

Если отсутствует внешняя входная команда Z2 (Преобразователь частоты исправен) на нижней строке ЖКИ индицируется сообщение:

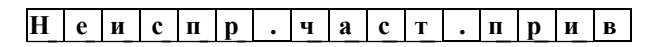

Если некорректно установлены параметры Par20…Par23 на нижней строке ЖКИ индицируется сообщение:

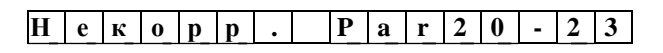

Если текущее время разгона превышает заданное время разгона (значение параметра Par11), то включается режим торможения, включается индикаторная лампа **"АВАРИЯ",** а на на ЖКИ индицируется сообщение:

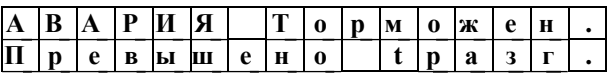

После завершения торможения (число оборотов равно нулю) на ЖКИ индицируется сообщение:

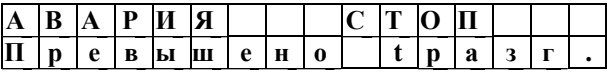

Это сообщение снимается нажатием клавиши **"СТОП"**, с переходом УЦИ режим ожидания.

При достижении текущего числа оборотов, соответствующего значению нижней границы допустимого отклонения от номинальных оборотов при испытании (отклонение, соответствующее значению параметра Par21 в процентах), включается отсчет времени испытаний, а на ЖКИ индицируется сообщение:

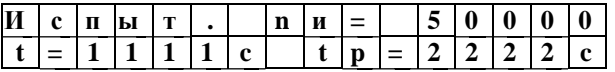

Где:

**nи =50000** - значение номинальных оборотов при испытаниях в оборотах за минуту (значение параметра Par00);

**t=1111c** -. значение текущего времени испытаний в секундах;

**tи=2222c** -. значение заданного времени испытаний в секундах (значение параметра Par10)

В процессе испытаний производится автоматическое поддержание числа оборотов вращения шпинделя в зоне нечувствительности, которая находится от нижней границы допустимого отклонения от номинальных оборотов при испытании (отклонение, соответствующее значению параметра Par21 в процентах) до верхней границы допустимого отклонения от номинальных оборотов при испытании (отклонение, соответствующее значению параметра Par22 в процентах).

Поддержание числа оборотов вращения шпинделя производится по закону ПИрегулирования (пропорционально-интегральному).

По завершению времени испытаний включается торможение.

После останова ротора (текущее число оборотов равно нулю) на ЖКИ индицируется сообщение:

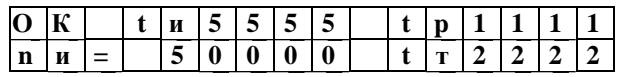

Где:

**nи =50000** - значение номинальных оборотов при испытаниях в оборотах за минуту (значение параметра Par00);

**tи=5555** -. значение фактического времени испытаний в секундах;

**tр=1111** -. значение фактического времени разгона в секундах;

**tт=2222** -. значение фактического времени торможения в секундах.

Это сообщение снимается нажатием клавиши **"СТОП"**, с переходом УЦИ режим ожидания.

### **7. ПРОВЕРКА ТЕХНИЧЕСКОГО СОСТОЯНИЯ**

7.1. Заключение о техническом состоянии УЦИ составляется на основании результатов проверки.

Проверку следует проводить не реже одного раза в год службами предприятий, на которых эксплуатируются УЦИ.

7.2. При проведении проверки необходимо выполнять следующие операции: внешний осмотр;

проверка на функционирование (в соответствии с разделом 6).

7.2.1. Внешний осмотр проводится с целью определения состояния конcтрукции УЦИ, целостности органов управления, индикации и элементов подключения УЦИ к станку, маркировки УЦИ и оценки возможности эксплуатации УЦИ.

При наличии повреждений внешнего вида, приведших к невозможности применения УЦИ, потребителем принимается решение о целесообразности и порядке ремонта УЦИ.

7.2.2. Проверка УЦИ на функционирование проводится с целью выявления соответствия набора функций, выполняемых УЦИ, приведенным в разделе "Основные технические данные и характеристики" паспорта 3.670.205ПС.

Проверка проводится в составе системы (станка), в которой используется УЦИ, на соответствие требованиям нормативной документации на указанную систему (станок).

При проверке УЦИ на функционирование считать:

критерием отказа - нарушение работоспособности УЦИ, приводящее к невыполнению (неправильному выполнению) проверки на функционирование или задач пользователя. Для восстановления работоспособности УЦИ требуется проведение ремонта или регулировки;

критерием сбоя - временное нарушение работоспособности УЦИ, приводящее к невыполнению (неправильному выполнению) проверки на функционирование или задач пользователя. Для восстановления работоспособности УЦИ не требуется проведение ремонта или регулировки. После сбоя УЦИ продолжает нормально работать без вмешательства обслуживающего персонала или после повторного включения УЦИ.

7.3. При оценке результатов проверки технического состояния УЦИ не учитывать:

отказы и сбои, возникшие и устраненные во время проведения проверки;

отказы и сбои, вызванные нарушением правил эксплуатации техническим персоналом и лицами, ответственными за проведение проверки;

отказы и сбои, вызванные внешними воздействиями окружающей среды, не предусмотренными настоящей ИЭ;

отказы и сбои, возникшие в результате однократного выхода из строя предохранителя;

отказы и сбои, вызванные отказами или сбоями других устройств (ИП, исполнительные механизмы и т.д.).

7.4. В случае нарушения работоспособности УЦИ по причине сбоя проверка по прерванному пункту проверки технического состояния повторяется сначала.

Если при этом вновь происходит сбой, то УЦИ считаются не выдержавшими проверку.

Если при повторной проверке УЦИ сбоя не происходит, то испытания продолжаются.

7.5. Если в процессе проверки технического состояния УЦИ произойдет отказ, то УЦИ считается не выдержавшим проверку. После устранения причин, вызвавших отказ, проверка технического состояния УЦИ повторяется в полном объеме.

7.6. Если при устранении причины, вызвавшей отказ УЦИ, проведена замена нескольких элементов, то это учитывается как один отказ.

7.7. При проверке и ремонте УЦИ запрещается применять измерительные приборы, сроки обязательных поверок которых истекли.

Все приборы, в том числе и не охваченные государственной поверкой, должны иметь паспорта.

#### **8. ПРАВИЛА ХРАНЕНИЯ, ТРАНСПОРТИРОВАНИЕ И УПАКОВКА**

8.1. УЦИ до ввода в эксплуатацию следует хранить в упаковке предприятияизготовителя при температуре окружающего воздуха от 5 до 40 С и относительной влажности воздуха до 80 % при температуре 25 С.

Допускается хранить УЦИ без упаковки при температуре окружающего воздуха от 10 до 35 С и относительной влажности воздуха до 80 % при температуре 25 С.

В помещении для хранения не должно быть пыли, паров кислот и щелочей, агрессивных газов и других примесей, вызывающих коррозию.

8.2. УЦИ в упаковке предприятия-изготовителя следует транспортировать закрытыми транспортными средствами любого вида, не имеющими следов перевозки цемента, угля, химикатов и т.п., в соответствии с правилами перевозки грузов, действующими на этих видах транспорта.

При транспортировании самолетом УЦИ должны быть размещены в отапливаемом герметизированном отсеке.

8.3. Предельные климатические условия транспортирования: температура окружающего воздуха - минус 50 С (нижнее значение) и плюс 50 С (верхнее значение); относительная влажность - 98 % при температуре 35 С.

8.4. При длительном (более 1 года) хранении следует периодически (1 раз в год) включать УЦИ в сеть не менее чем на 2 h в рабочих условиях применения.

8.5. Вариант временной противокоррозионной защиты - В3-0, вариант внутренней упаковки - ВУ-1 и упаковочное средство УЦИ - УМ-1 по ГОСТ 9.014.